Il portlet **Accesso ai protocolli** permette di accedere velocemente alle schermate dedicate alla protocollazione e alla ricerca dei documenti, e di vedere tutto quello che abbiamo protocollato noi o i nostri uffici di appartenenza.

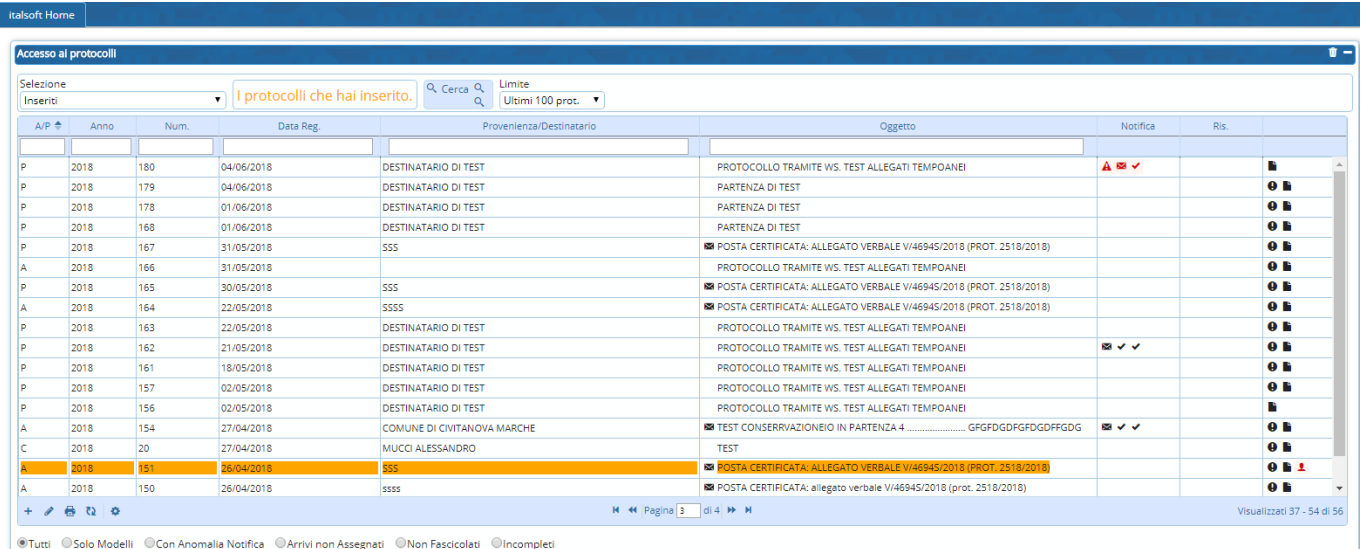

Cliccando il tasto **+** della griglia, possiamo scegliere di creare un protocollo in [arrivo](https://wiki.nuvolaitalsoft.it/doku.php?id=guide:protocollo:arrivo) (se abilitati), in [partenza](https://wiki.nuvolaitalsoft.it/doku.php?id=guide:protocollo:partenza) o [interno formale](https://wiki.nuvolaitalsoft.it/doku.php?id=guide:protocollo:documenti_formali) e saremo indirizzati direttamente alla pagina dedicata.

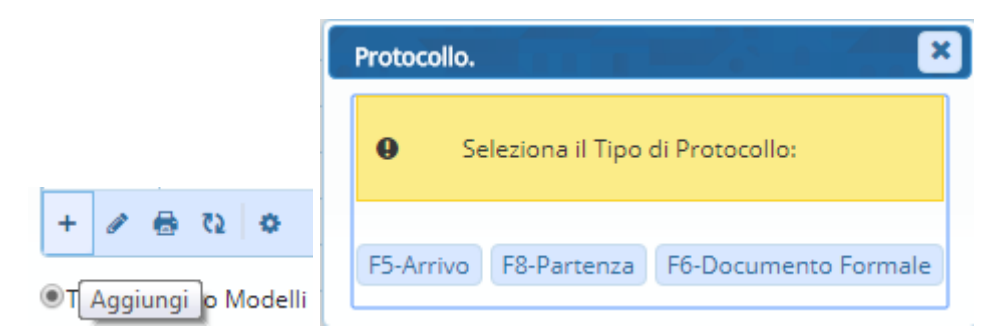

Per trovare un documento già protocollato, si può accedere alla pagina di ricerca direttamente dal tasto **Cerca**. Inseriti i dati a nostra disposizione, cliccare **Elenca**, come spiegato in [Gestione](https://wiki.nuvolaitalsoft.it/doku.php?id=guide:protocollo:arrivo_partenza) [Arrivi/Partenze.](https://wiki.nuvolaitalsoft.it/doku.php?id=guide:protocollo:arrivo_partenza)

Di default, il portlet ci mostra nella griglia gli ultimi cento documenti che abbiamo protocollato. Cambiando le impostazioni nei campi Selezione e Limite, possiamo scegliere di visionare i protocolli assegnati ad uno o a tutti gli uffici di cui facciamo parte e di vedere quelli degli ultimi 30/60/90/120/150 giorni o quelli protocollati in una data specifica.

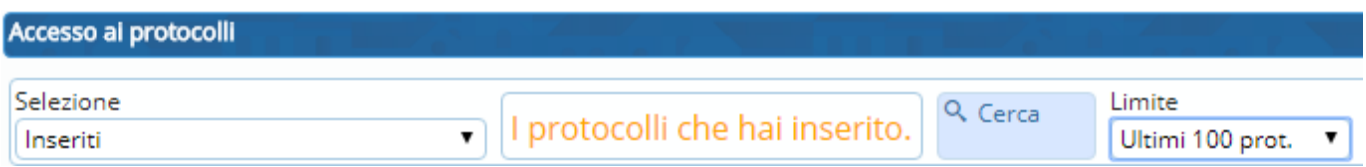

Sotto la griglia si può inoltre scegliere di vedere i protocolli:

**Solo Modelli**, cioè quelli creati con il tasto Usa come Modello, che mantiene alcuni campi già compilati;

- **Con Anomalia di Notifica**, quelli spediti via PEC che hanno presentato degli errori in fase di invio;
- **Arrivi non Assegnati**, i documenti protocollati in arrivo, ma non assegnati a nessun ufficio o utente;
- **Non Fascicolati**, quelli che non sono stati inseriti in nessun fascicolo;
- **Incompleti**, i documenti protocollati in automatico dal sistema, ma che devono essere completati,

così da verificare velocemente il lavoro fatto e controllare che tutti i documenti che abbiamo protocollato siano completi e siano stati inviati correttamente, assegnati e fascicolati.

· Tutti ©Solo Modelli ©Con Anomalia Notifica ©Arrivi non Assegnati ©Non Fascicolati ©Incompleti

From: <https://wiki.nuvolaitalsoft.it/> - **wiki**

Permanent link: **[https://wiki.nuvolaitalsoft.it/doku.php?id=guide:protocollo:le\\_mie\\_protocollazioni](https://wiki.nuvolaitalsoft.it/doku.php?id=guide:protocollo:le_mie_protocollazioni)**

Last update: **2018/09/24 13:57**

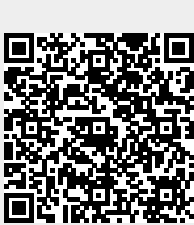